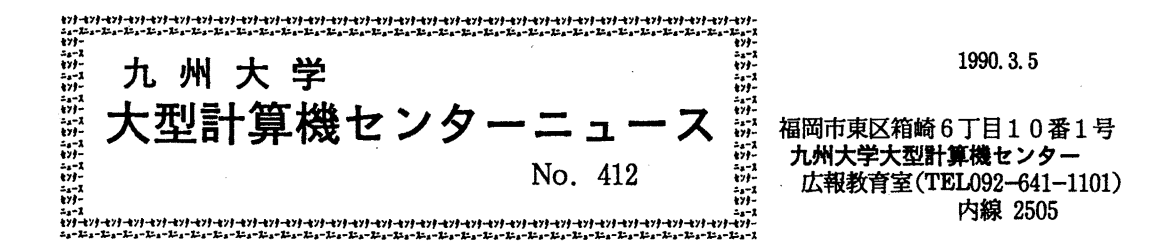

#### くうさいさんさん 日 次 FORT/77·FORT77/VPの一部障害のお知らせ  $\mathbf{1}$ .  $\mathbf{1}$  $2<sub>1</sub>$ COMPACTのCLP出力機能について ………………  $\overline{2}$ PLUM (オンラインマニュアル参照システム)の  $3.$ ttv参照機能追加について 3 ............................. UTSコマンドの新設について  $\overline{4}$ . 4

1. FORT/77 · FORT77/VPの一部障害のお知らせ

FORT77及びFORT77/VPに、一部障害があったことが判明しました. 障害の内容、障害の発生条件、障害のあった期間等は、以下のとおりです。 当障害は、1990年2月19日(月)に修正されています.

記

[現象]

実行時, 0C4-ABEND又は実行結果異常となることがある. [条件]

以下の条件をすべて満足したとき.

- 1 OPT (3), XOPT (NOAMOVE) オプションが指定されている.
- 2 DOループがある.
- 3 2のDOループ内でIF文又はGOTO文等により、ある条件によっては 実行されない実行文がある.
- 4 3の実行文に配列要素の引用がある.
- 5 4の配列の添字式に除算演算がある.
- 6 6の除算演算に使用している変数又は配列要素がDOループ内で不変である

 $-1-$ 

[プログラム例 1J

 $D0 \t1 \t1 = 1$ , L  $\mathcal{F}(\mathcal{G})\cong \mathcal{F}(\mathcal{G})$ Ip (論理式 1) GO TO l  $\mathbb{R}^2$ 

IX= IY (N / M) ・・・・・・・・・・・・・・・・・・ (a)

1 CONTINUE

 $\sim$  1.

備考. 論理式1の条件により, (a) の文が実行されない場合がある. [プログラム例 2J |考. 論理式 1 の条件により,(a) の文が実行されない場合がある.<br>| ム例 2 ]<br>|DO 1 | I = 1 ,L<br>|F ( 論理式 2 ,AND , <u>IXX( N / M ) , GT , O</u> …… )<br>|F ( 論理式 2 , AND , <u>IXX( N / M ) , GT , O</u> …… )<br>|-

 $D0 \t1 \t1 = 1$ , L

 $(h)$ 

1 CONTINUE

備考. 論理式 2が偽の場合,(b) 以降の式が実行されない.なお.論理 式2と(b) の式が入れ替っている場合. 当障害は発生しない.

State of Contractor

## [障害のあった期間]

1985年12月9日 から 1990年2月17日 まで.

(ライプラリ室 電(内) 25 0 8)

# 2. COMPACTのCLP出力機能について

2月26日(月)から標記機能を追加しています. 指定可能な印刷タイプは A4T1, A4T2, A4T3, A4T4 の4種類です.

TSSによる使用例

CLPに印刷タイプ A4T2で出力する.

READY

COMPACT A. FORT71 TYPE (A4T2)

\*\*\* OUTPUT DEVICE---> CLP\*\*\* \*\*\*\*\*\* COMPACT ( V10/L20 ) 02/26/90 10:31:56 \*\*\*\*\*\* READY

バッチでは,パラメタに印刷タイプと UNIT=CLP を指定する必要があります.

 $-2-$ 

## バッチによる使用例

CLPに印刷タイプ A4T4, 2 0 C P Iで出力する.

// EXEC COMPACT, PARM='A4T4, UNIT=CLP, CPI=20' //UTYIN DD DSN=A79999A. TEST. FORT77, DISP=SHR //

注意)

TSS及びバッチによる使用において,印刷タイプ A4T4の場合は標準の 16 C P Iでは行番 号が完全には出力されないのでCPIを20CPIにして下さい.

## 参考文献

l. 計算機マニュアル FACOM OSJV/F4 MSP COMPACT使用手引書 (70SP-6090-2),富士通眸

(ライプラリ室 電(内) 25 0 8)

## 3. PLUM(オンラインマニュアル参照システム)の tty参照機能追加について

オンラインでマニュアルを参照できる PLUMは.現在センター端末でのみ稼慟中です が, 2月26日 (月) からtty端末及び N-1経由の FNV T端末でも参照可能になり ます. エミュレータとして, Turbo ETERM, 新TSSPFD が必要です. (TSSPFD は, 最新 バージョンをコピーして下さい.)

参照できるマニュアルは,以下のとおりです.

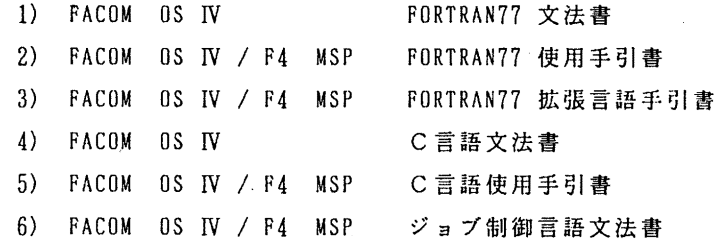

参考文献

1. センターニュース No. 404.

2. 計算機マニュアル, 「FACOM OS IV/F4 MSP TDS/PLUM 説明書」(78SP-7280-1).

富士通㈱.

(ライプラリ室 電(内) 25 0 8)

## 4. UTSコマンドの新設について

UTS上で後述のコマンドが利用できるようになりました.

1) prsch

\$HOME/. schrc に作成したパーソナルスケジュールデータを表示する.オペランド なしで指定すると、その週のスケジュールのみを表示する。ただし、パーソナルスケ ジュールデータの中身が日付でソートされていないとうまく動かない.

s partir e

uni i

schrc  $\mathcal{O} \mathcal{I}$  +  $-\mathcal{I}$   $\mathcal{I}$  +

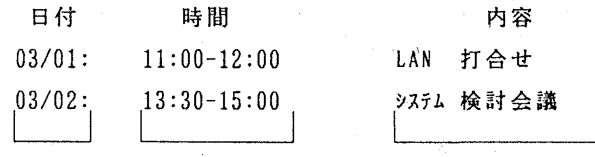

 $25\lambda$  1 ~ 6 8 ~ 18 36

.schrc を calendar にリンクしておけば, calendarコマンドでも利用できる.

(In . schrc calendar). このファイルを peal コマンドを用いて月間スケジュ ールとしてポストスクリプトプリンタに出力するには,以下のようなプロシジャを 組む必要がある.

 $%$  cut  $-c1-7$ ,  $36-$  calendar  $>$  calendar work

% peal -f calendar.work I Ip -dps -ops

% rm calendar.work

詳しい使用法は,オンラインマニュアル(% Iman prsch) を御覧下さい.

2) browse

編集用に 'jvi', リスト用に 'ls-l' を用いたディレクトリブラウザである. MSPの PFDE に似た機能を持つ. 以下に browse で用いるコマンドの一覧を添付する.

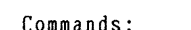

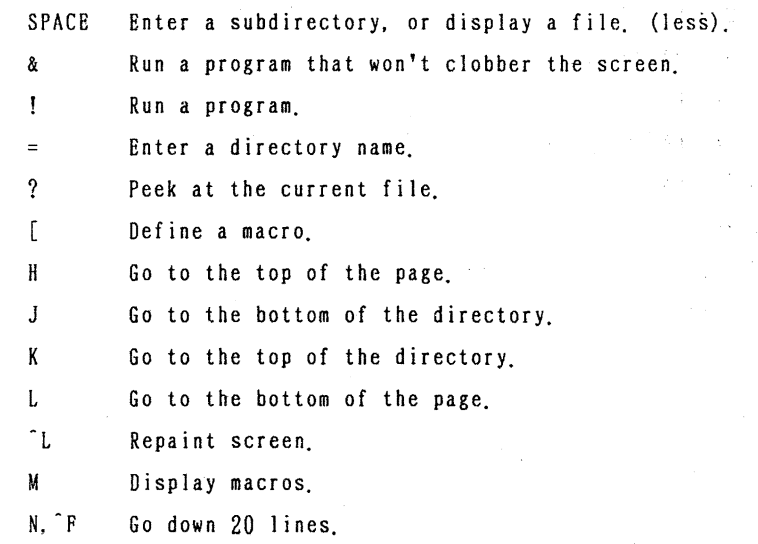

 $- 4 -$ 

P, B Go up 20 lines.

R Rename a file.

s Save definitions.

dd Delete file(s). (ask for verification)

DD Delete file(s).

h Place cursor at beginning of line.

 $\mathbf{1}$ Move cursor to end of line.

< Display file names only.

> Display long directory listing.

+ Make a file permanent.

Make the current file permanent.  $\left($ 

 $\mathcal{E}$ Make the current file non-permanent.

j, J Go down a line.

k. K Go up aline.

n. D Go down 11 lines.

p, U Go up 11 lines.

qq,aa,zz Exit.

r Re-read directories.

t Toggle tag on current file.

T Tag all files.

```
U Untag all files.
```
Edit a file. (jvi)

マクロの詳細については.オンラインマニュアル(% Iman browse) を参照して 下さい.

3) dtree

ディレクトリのツリー構造図を表示する.

(使用例〉

% dtree -a • • •..... すぺてのファイルを表示する.

詳しい使用法は、オンラインマニュアル(% Iman dtree)を御覧下さい.

4) memo

メモのファイリングシステム.メモアイテムは.タイトル,キーワード及び中身か ら構成され. アイテムはそれに付けられた番号か又はキーワードで選択される.

{使用例)

% memo -a ········ メモを登録する.

% memo ········· メモをリストする.

% memo -d 番号 ········ メモを削除する.

詳しい使用法は、オンラインマニュアル (% Iman memo) を御覧下さい.

(ライプラリ室 電(内) 25 0 8)

 $-5-$